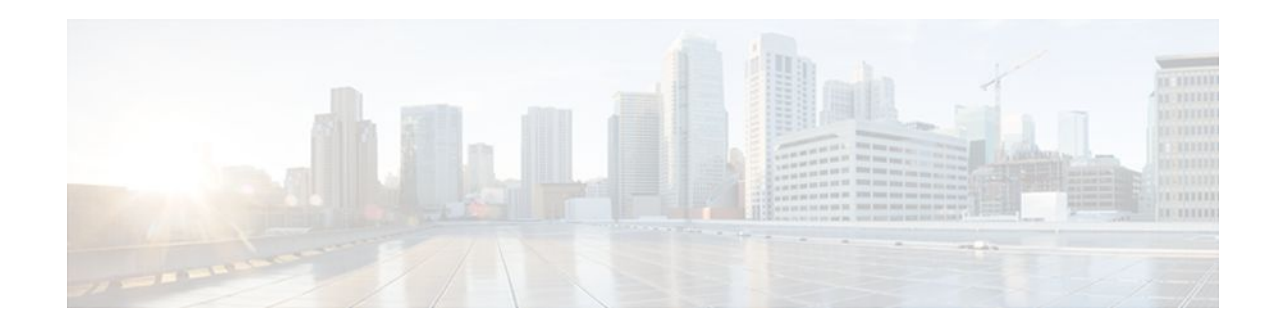

# **Cisco IOS Firewall-SIP Enhancements ALG and AIC**

### **Last Updated: January 20, 2012**

Enhanced Session Initiation Protocol (SIP) inspection in the Cisco IOS firewall provides basic SIP inspect functionality (SIP packet inspection and pinholes opening) as well as protocol conformance and application security. These enhancements give you more control than in previous releases on what policies and security checks to apply to SIP traffic and the capability to filter out unwanted messages or users.

The development of additional SIP functionality in Cisco IOS software provides increased support for Cisco Call Manager (CCM), Cisco Call Manager Express (CCME), and Cisco IP-IP Gateway based voice/ video systems. Application Layer Gateway (ALG), and Application Inspection and Control (AIC) SIP enhancements also support RFC 3261 and its extensions.

- Finding Feature Information, page 1
- [Prerequisites for Cisco IOS Firewall-SIP Enhancements ALG and AIC,](#page-1-0) page 2
- [Restrictions for Cisco IOS Firewall-SIP Enhancements ALG and AIC,](#page-1-0) page 2
- [Information About Cisco IOS Firewall-SIP Enhancements ALG and AIC](#page-1-0), page 2
- [How to Configure Cisco IOS Firewall-SIP Enhancements ALG and AIC,](#page-3-0) page 4
- [Configuration Examples for Cisco IOS Firewall-SIP Enhancements ALG and AIC](#page-20-0), page 21
- [Additional References,](#page-21-0) page 22
- [Feature Information for Cisco IOS Firewall-SIP Enhancements ALG and AIC](#page-22-0), page 23

### **Finding Feature Information**

Your software release may not support all the features documented in this module. For the latest feature information and caveats, see the release notes for your platform and software release. To find information about the features documented in this module, and to see a list of the releases in which each feature is supported, see the Feature Information Table at the end of this document.

Use Cisco Feature Navigator to find information about platform support and Cisco software image support. To access Cisco Feature Navigator, go to [www.cisco.com/go/cfn.](http://www.cisco.com/go/cfn) An account on Cisco.com is not required.

# $\frac{1}{2}$ **CISCO**

# <span id="page-1-0"></span>**Prerequisites for Cisco IOS Firewall-SIP Enhancements ALG and AIC**

The following prerequisites apply to the configuration of Cisco IOS Firewall--SIP Enhancements: ALG and AIC.

#### **Hardware Requirements**

- One of the following router platforms:
	- Cisco 861, Cisco 881, or Cisco 881G routers
	- Cisco 1700 routers
	- Cisco 1800 routers
	- Cisco 2600 routers
	- Cisco 2800 routers
	- Cisco 3700 routers
	- Cisco 3800 routers
	- Cisco 7200 routers
	- Cisco 7300 routers

#### **Software Requirements**

• Cisco IOS Release 12.4(15)XZ or a later release.

## **Restrictions for Cisco IOS Firewall-SIP Enhancements ALG and AIC**

### **DNS Name Resolution**

Although SIP methods can have Domain Name System (DNS) names instead of raw IP addresses, this feature currently does not support DNS names.

#### **Earlier Releases of Cisco IOS Software**

Some Cisco IOS releases earlier than Release 12.4(15)XZ may accept the configuration commands for SIP that are shown in this document; however, those earlier versions will not function properly.

### **Information About Cisco IOS Firewall-SIP Enhancements ALG and AIC**

- [Firewall and SIP Overviews,](#page-2-0) page 3
- [Firewall for SIP Functionality Description](#page-2-0), page 3
- [SIP Inspection](#page-2-0), page 3

### <span id="page-2-0"></span>**Firewall and SIP Overviews**

This section provides an overview of the Cisco IOS firewall and SIP.

#### **Cisco IOS Firewall**

The Cisco IOS firewall extends the concept of static access control lists (ACLs) by introducing dynamic ACL entries that open on the basis of the necessary application ports on a specific application and close these ports at the end of the application session. The Cisco IOS firewall achieves this functionality by inspecting the application data, checking for conformance of the application protocol, extracting the relevant port information to create the dynamic ACL entries, and closing these ports at the end of the session. The Cisco IOS firewall is designed to easily allow a new application inspection whenever support is needed.

#### **Session Initiation Protocol**

SIP is an application-layer control (signaling) protocol for creating, modifying, and terminating sessions with one or more participants. These sessions could include Internet telephone calls, multimedia distribution, and multimedia conferences. SIP is based on an HTTP-like request/response transaction model. Each transaction consists of a request that invokes a particular method or function on the server and at least one response.

SIP invitations used to create sessions carry session descriptions that allow participants to agree on a set of compatible media types. SIP makes use of elements called proxy servers to help route requests to the user's current location, authenticate and authorize users for services, implement provider call-routing policies, and provide features to users. SIP also provides a registration function that allows users to upload their current locations for use by proxy servers. SIP runs on top of several different transport protocols.

### **Firewall for SIP Functionality Description**

The Firewall for SIP Support feature allows SIP signaling requests to traverse directly between gateways or through a series of proxies to the destination gateway or phone. After the initial request, if the Record-Route header field is not used, subsequent requests can traverse directly to the destination gateway address as specified in the Contact header field. Thus, the Cisco IOS firewall is aware of all surrounding proxies and gateways and allows the following functionality:

- SIP signaling responses can travel the same path as SIP signaling requests.
- Subsequent signaling requests can travel directly to the endpoint (destination gateway).
- Media endpoints can exchange data between each other.

#### **SIP UDP and TCP Support**

RFC 3261 is the current RFC for SIP, which replaces RFC 2543. This feature supports the SIP User Datagram Protocol (UDP) and the TCP format for signaling.

### **SIP Inspection**

This section describes the deployment scenarios supported by the Cisco IOS Firewall--SIP, ALG, and AIC Enhancements feature.

#### <span id="page-3-0"></span>**Cisco IOS Firewall Between SIP Phones and CCM**

The Cisco IOS firewall is located between CCM or CCME and SIP phones. SIP phones are registered to CCM or CCME through the firewall, and any SIP calls from or to the SIP phones pass through the firewall.

#### **Cisco IOS Firewall Between SIP Gateways**

The Cisco IOS firewall is located between two SIP gateways, which can be CCM, CCME, or a SIP proxy. Phones are registered with SIP gateways directly. The firewall sees the SIP session or traffic only when there is a SIP call between phones registered to different SIP gateways. In some scenarios an IP-IP gateway can also be configured on the same device as the firewall. With this scenario all the calls between the SIP gateways are terminated in the IP-IP gateway.

#### **Cisco IOS Firewall with Local CCME and Remote CCME/CCCM**

The Cisco IOS firewall is located between two SIP gateways, which can be CCM, CCME, or a SIP proxy. One of the gateways is configured on the same device as the firewall. All the phones registered to this gateway are locally inspected by the firewall. The firewall also inspects SIP sessions between the two gateways when there is a SIP call between them. With this scenario the firewall locally inspects SIP phones on one side and SIP gateways on the other side.

### **Cisco IOS Firewall with Local CCME**

The Cisco IOS firewall and CCME is configured on the same device. All the phones registered to the CCME are locally inspected by the firewall. Any SIP call between any of the phones registered will also be inspected by the Cisco IOS firewall.

## **How to Configure Cisco IOS Firewall-SIP Enhancements ALG and AIC**

- Configuring a Policy to Allow RFC 3261 Methods, page 4
- [Configuring a Policy to Block Messages,](#page-6-0) page 7
- [Configuring a 403 Response Alarm,](#page-9-0) page 10
- [Limiting Application Messages,](#page-11-0) page 12
- [Limiting Application Messages for a Particular Proxy,](#page-15-0) page 16
- [Verifying and Troubleshooting Cisco IOS Firewall-SIP Enhancements ALG and AIC](#page-19-0), page 20

### **Configuring a Policy to Allow RFC 3261 Methods**

Perform this task to configure a policy to allow basic RFC 3261 methods and block extension methods.

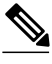

**Note** The Cisco IOS Firewall--SIP Enhancements: ALG and AIC feature provides essential support for the new SIP methods such as UPDATE and PRACK, as CCM 5.x and CCME 4.x also use these methods.

### **SUMMARY STEPS**

- **1. enable**
- **2. configure terminal**
- **3. class-map type inspect** *protocol-name* **match-any** *class-map-name*
- **4. match request method** *method-name*
- **5. exit**
- **6. class-map type inspect** *protocol-name* **match-any** *class-map-name*
- **7. match request method** *method-name*
- **8. exit**
- **9. policy-map type inspect** *protocol-name policy-map-name*
- **10. class type inspect** *protocol-name class-map-name*
- **11. allow**
- **12. exit**
- **13. class type inspect** *protocol-name class-map-name*
- **14. reset**
- **15. exit**

### **DETAILED STEPS**

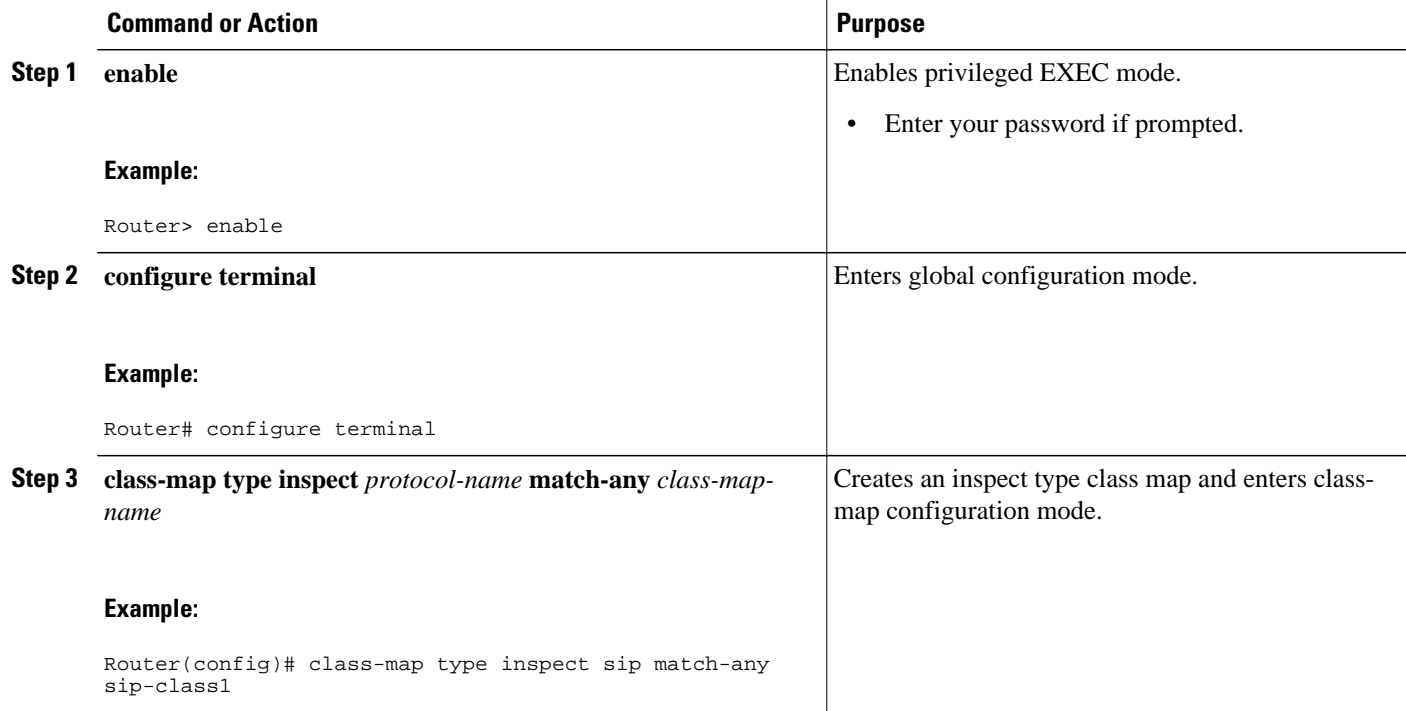

 $\overline{\phantom{a}}$ 

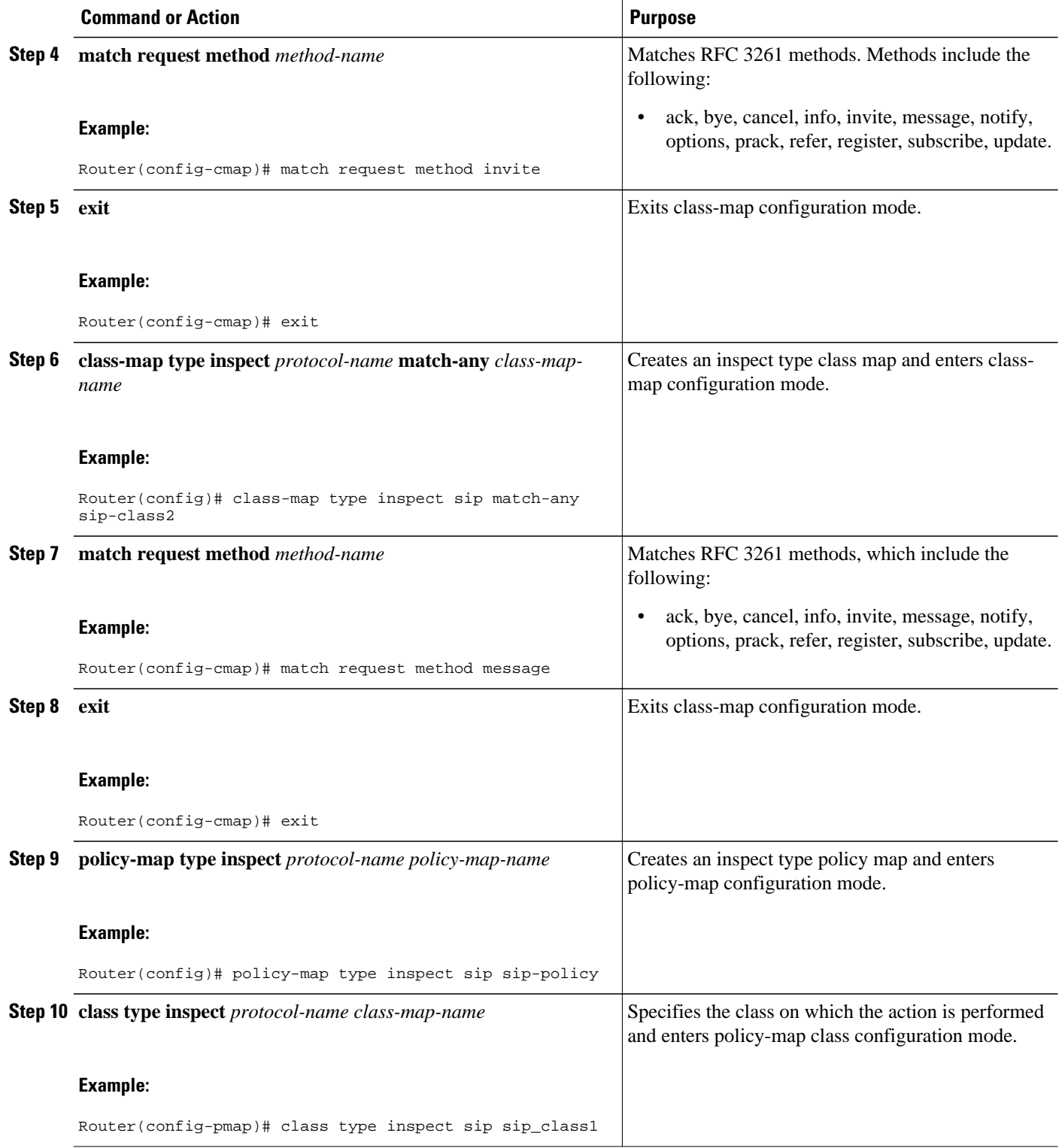

<span id="page-6-0"></span>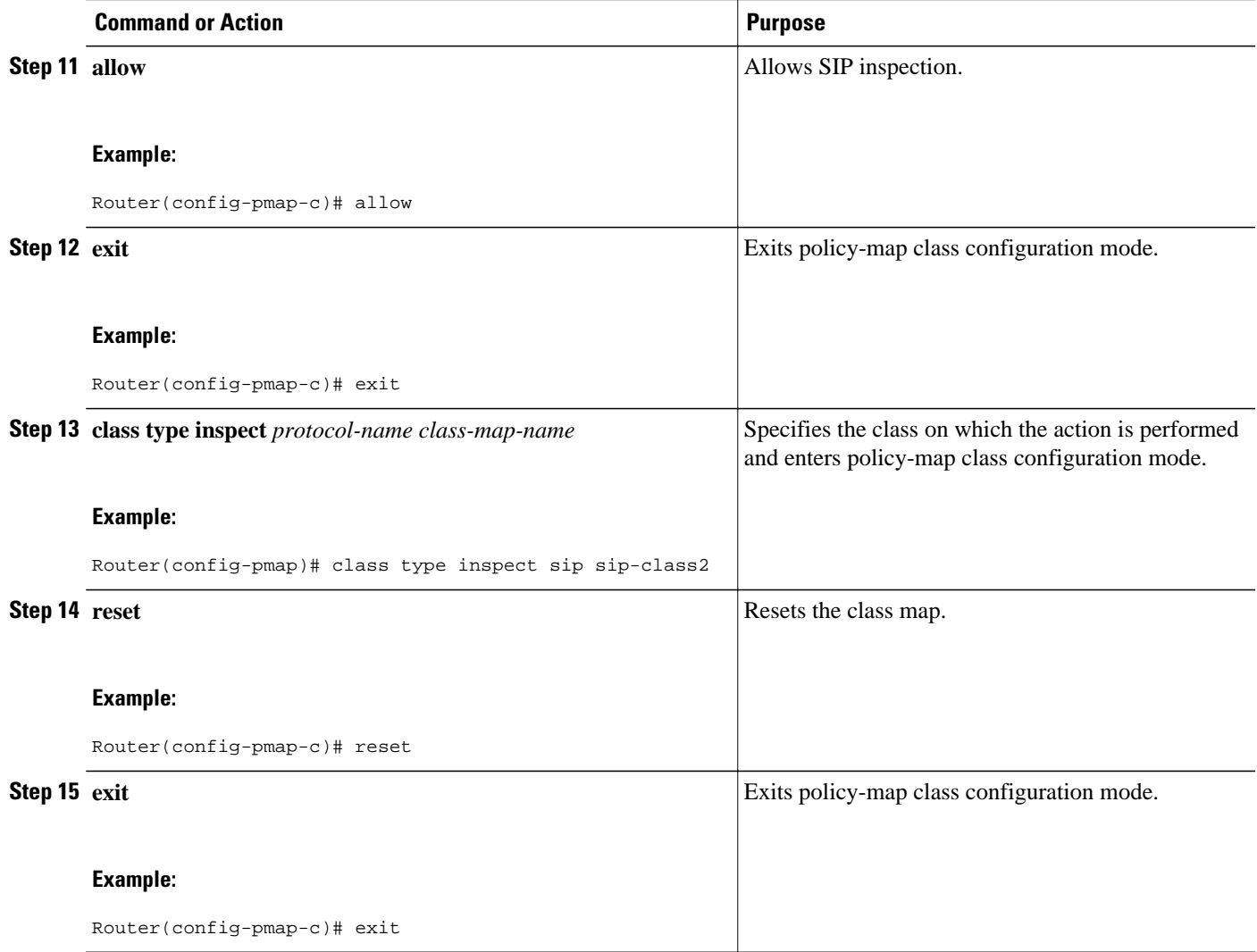

### **Configuring a Policy to Block Messages**

Perform this task to configure a policy to block SIP messages coming from a particular proxy device.

#### **SUMMARY STEPS**

- **1. enable**
- **2. configure terminal**
- **3. parameter-map type regex** *parameter-map-name*
- **4. pattern** *url-pattern*
- **5. exit**
- **6. class-map type inspect** *protocol-name class-map-name*
- **7. match request header** *field* **regex** *regex-param-map*
- **8. exit**
- **9. policy-map type inspect** *protocol-name policy-map-name*
- **10. class type inspect** *protocol-name class-map-name*
- **11. reset**
- **12. exit**

### **DETAILED STEPS**

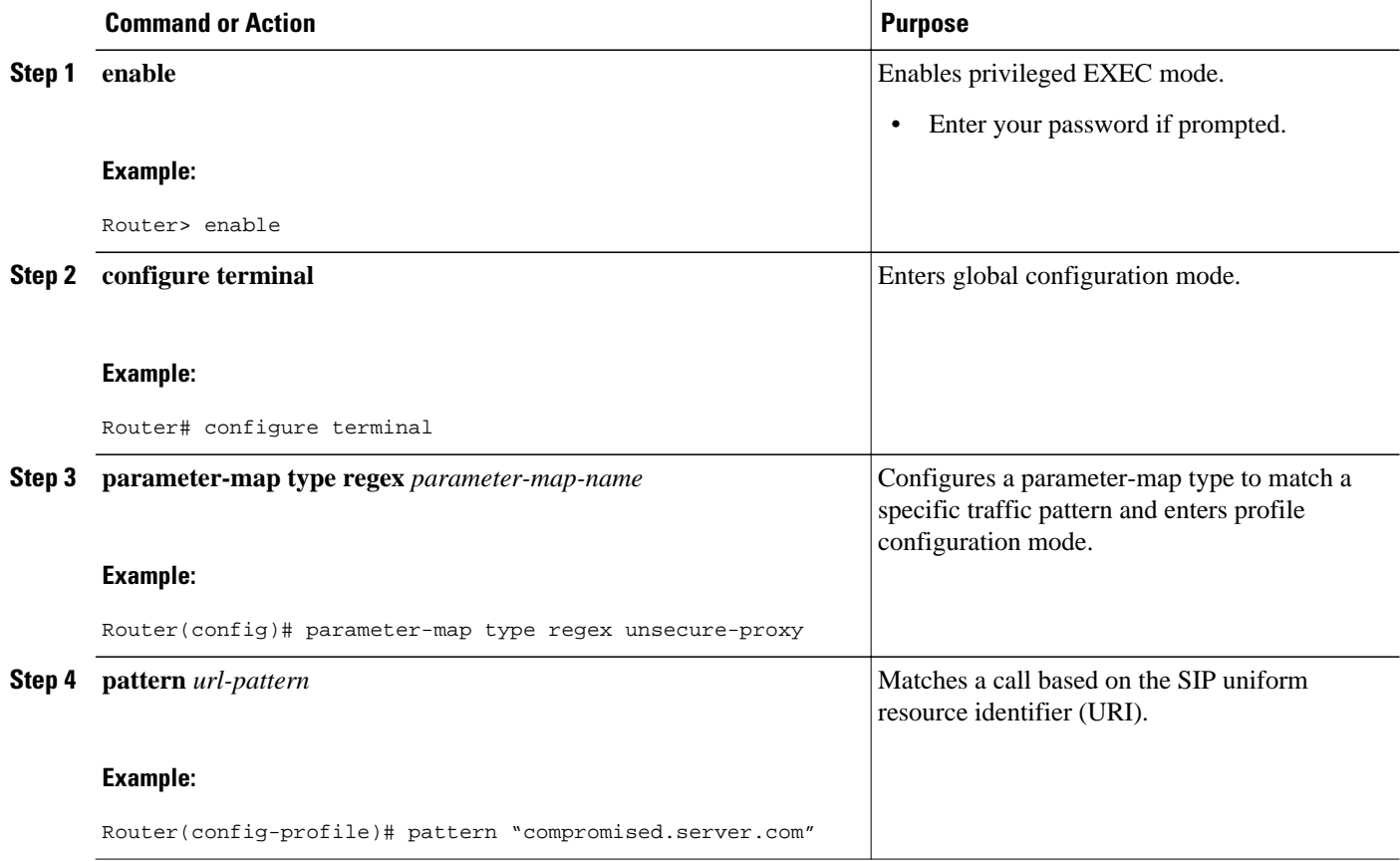

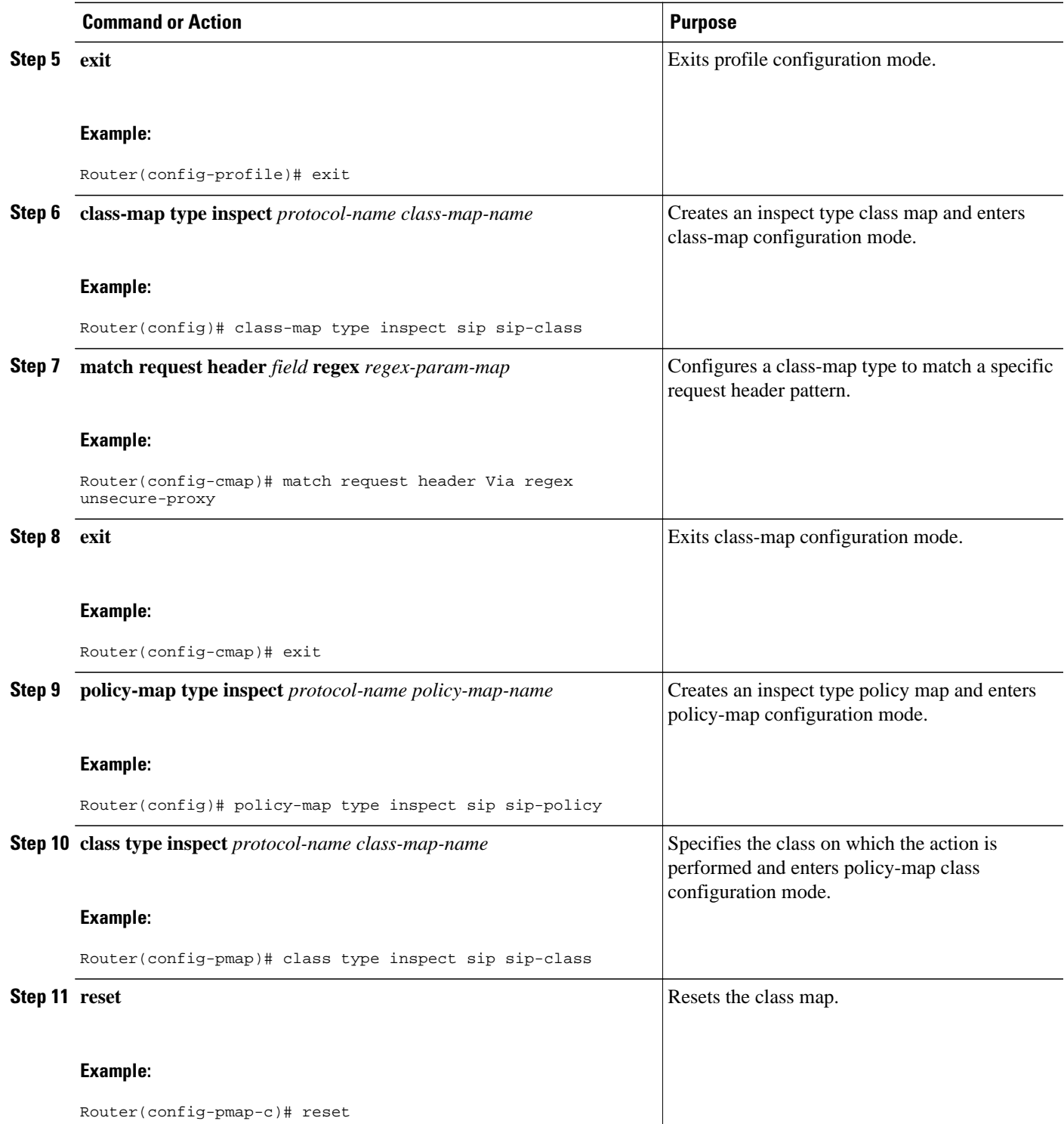

<span id="page-9-0"></span>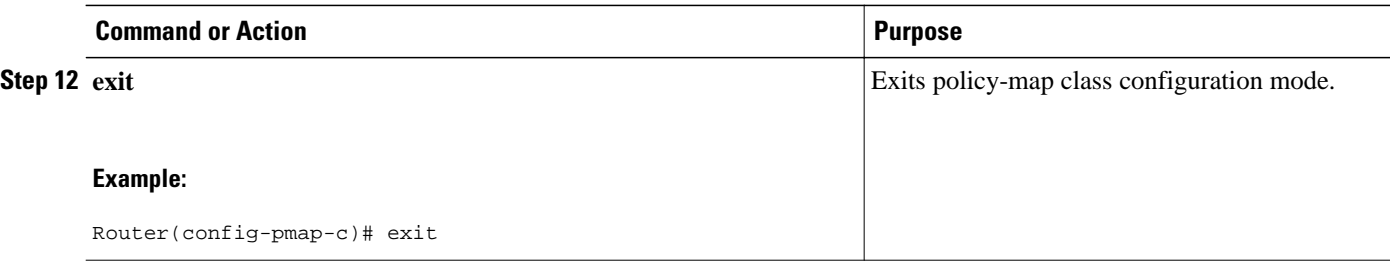

### **Configuring a 403 Response Alarm**

Perform this task to configure a policy to generate an alarm whenever a 403 response is returned.

### **SUMMARY STEPS**

- **1. enable**
- **2. configure terminal**
- **3. parameter-map type regex** *parameter-map-name*
- **4. pattern** *url-pattern*
- **5. exit**
- **6. class-map type inspect** *protocol-name class-map-name*
- **7. match response status regex** *regex-parameter-map*
- **8. exit**
- **9. policy-map type inspect** *protocol-name policy-map-name*
- **10. class type inspect** *protocol-name class-map-name*
- **11.log**
- **12. exit**

### **DETAILED STEPS**

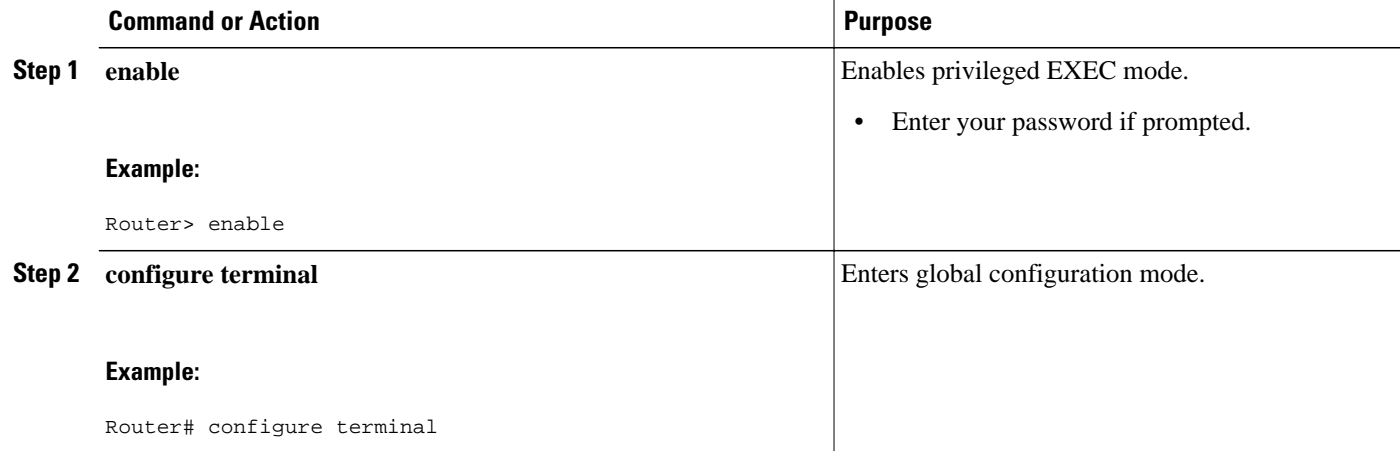

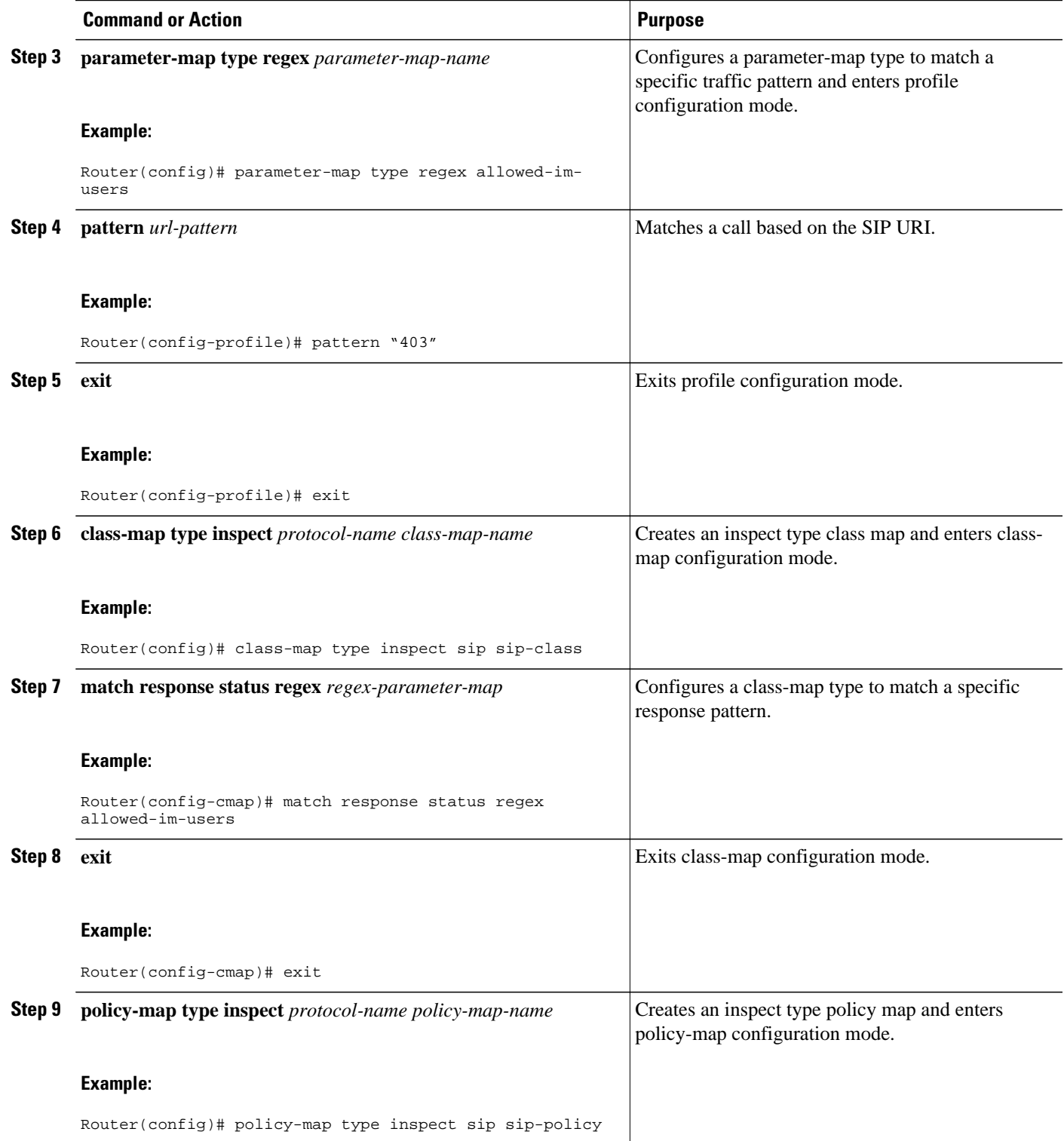

<span id="page-11-0"></span>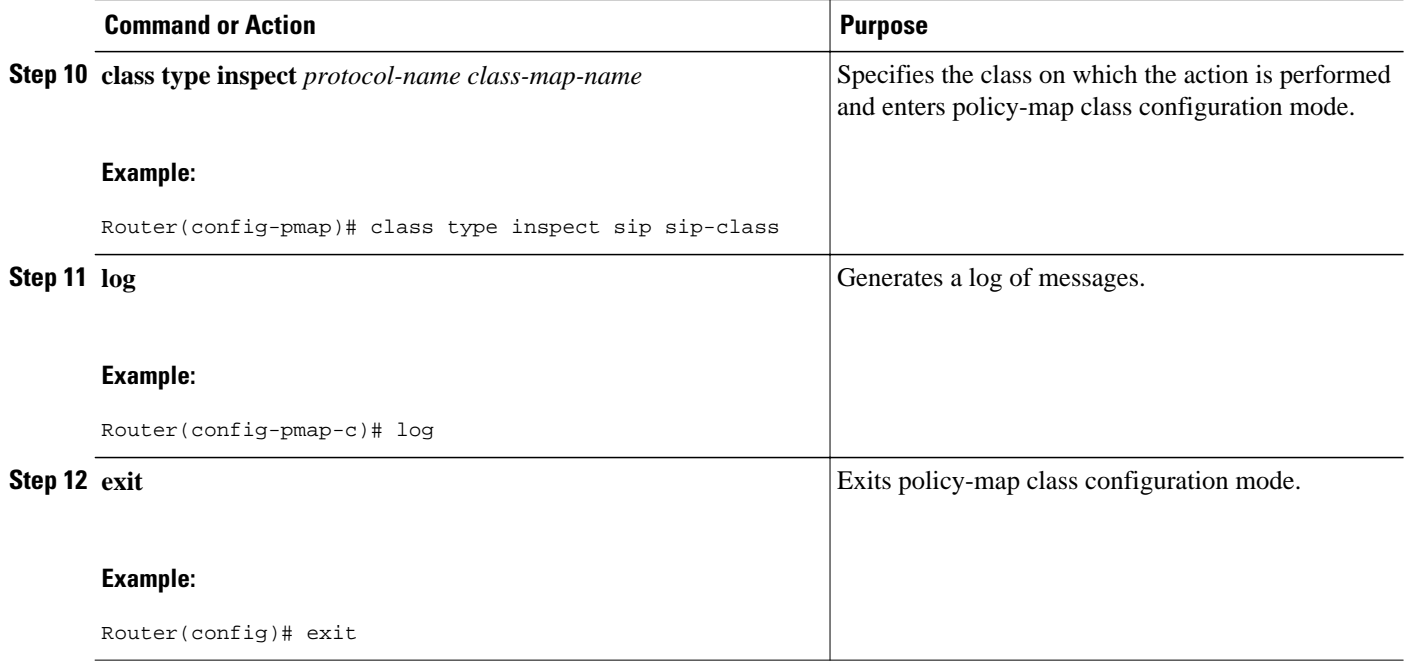

### **Limiting Application Messages**

Perform this task to configure a policy to rate-limit INVITE messages.

 $\frac{\mathbf{A}}{\mathbf{A}}$ 

**Note** While configuring the **rate-limit** command, do not configure the **allow** or **reset** commands. An error message is displayed if you try to configure the **allow** or **reset** commands while configuring the **rate-limit** command and vice versa.

### **SUMMARY STEPS**

- **1. enable**
- **2. configure terminal**
- **3. class-map type inspect** *protocol-name* **match-any** *class-map-name*
- **4. match request method** *method-name*
- **5. exit**
- **6. policy-map type inspect** *protocol-name policy-map-name*
- **7. class type inspect** *protocol-name class-map-name*
- **8. rate-limit** *limit-number*
- **9. exit**
- **10. exit**
- **11. class-map type inspect match-any** *class-map-name*
- **12.match protocol** *protocol-name*
- **13. exit**
- **14.policy-map type inspect** *policy-map-name*
- **15. class type inspect** *class-map-name*
- **16.inspect**
- **17.service-policy** *protocol-name policy-map-name*
- **18. exit**

### **DETAILED STEPS**

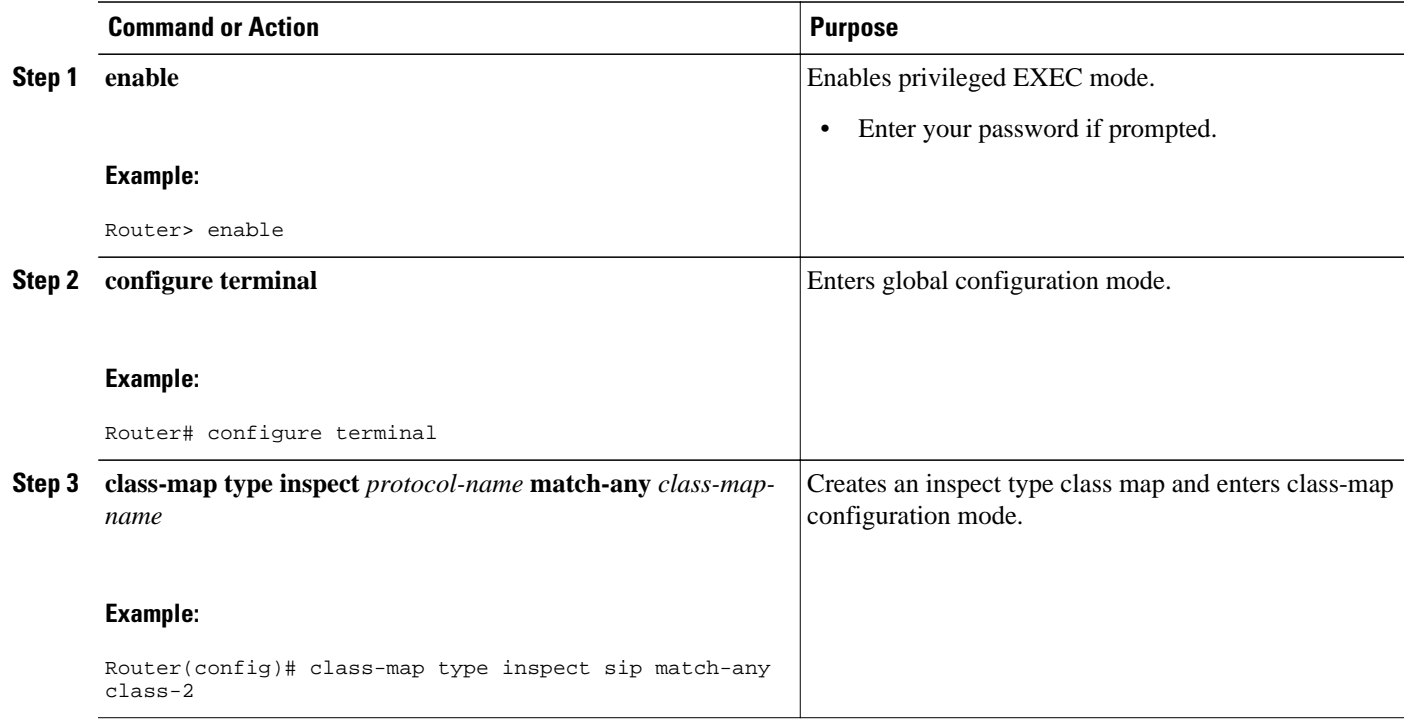

 $\overline{\phantom{a}}$ 

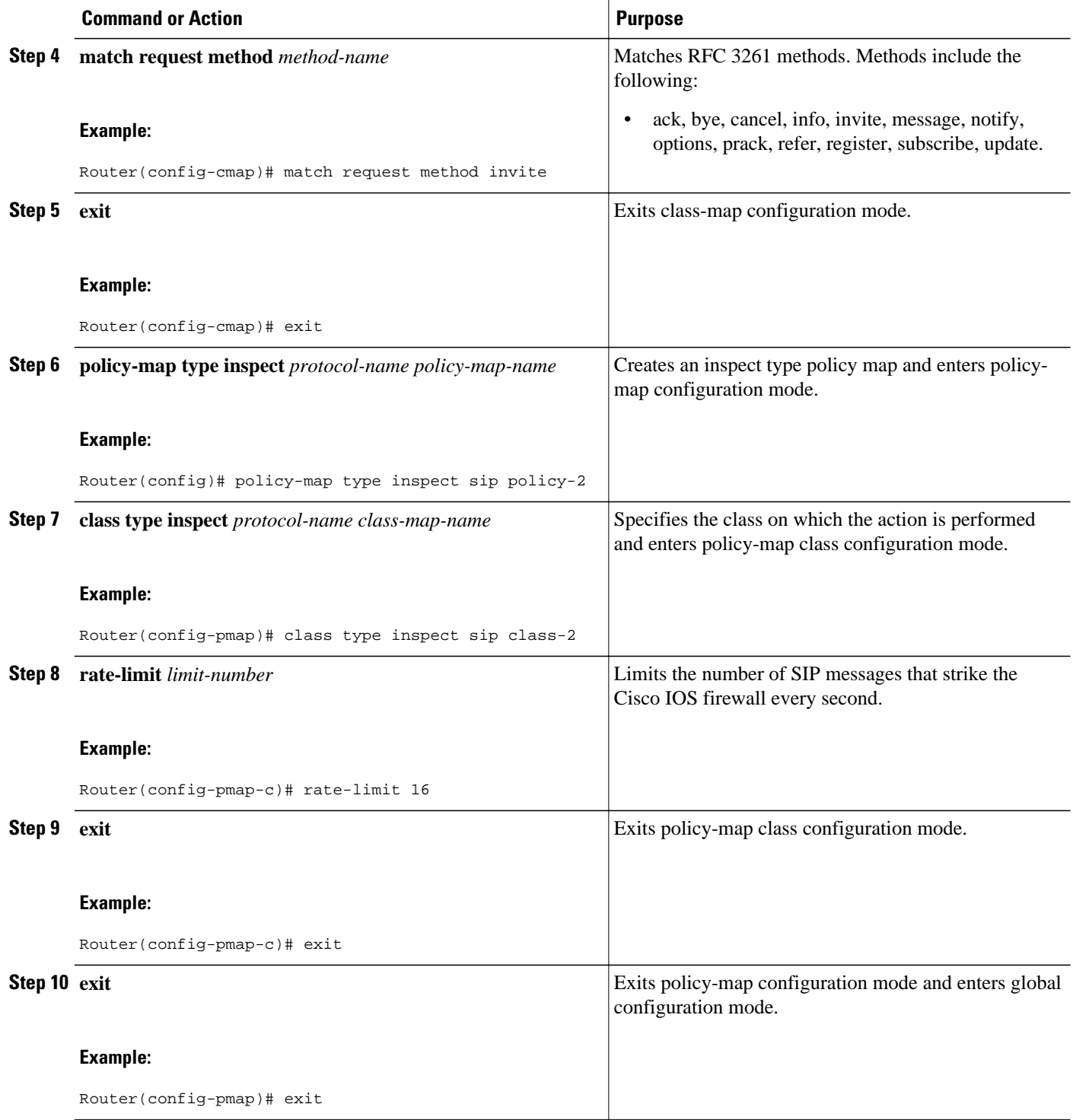

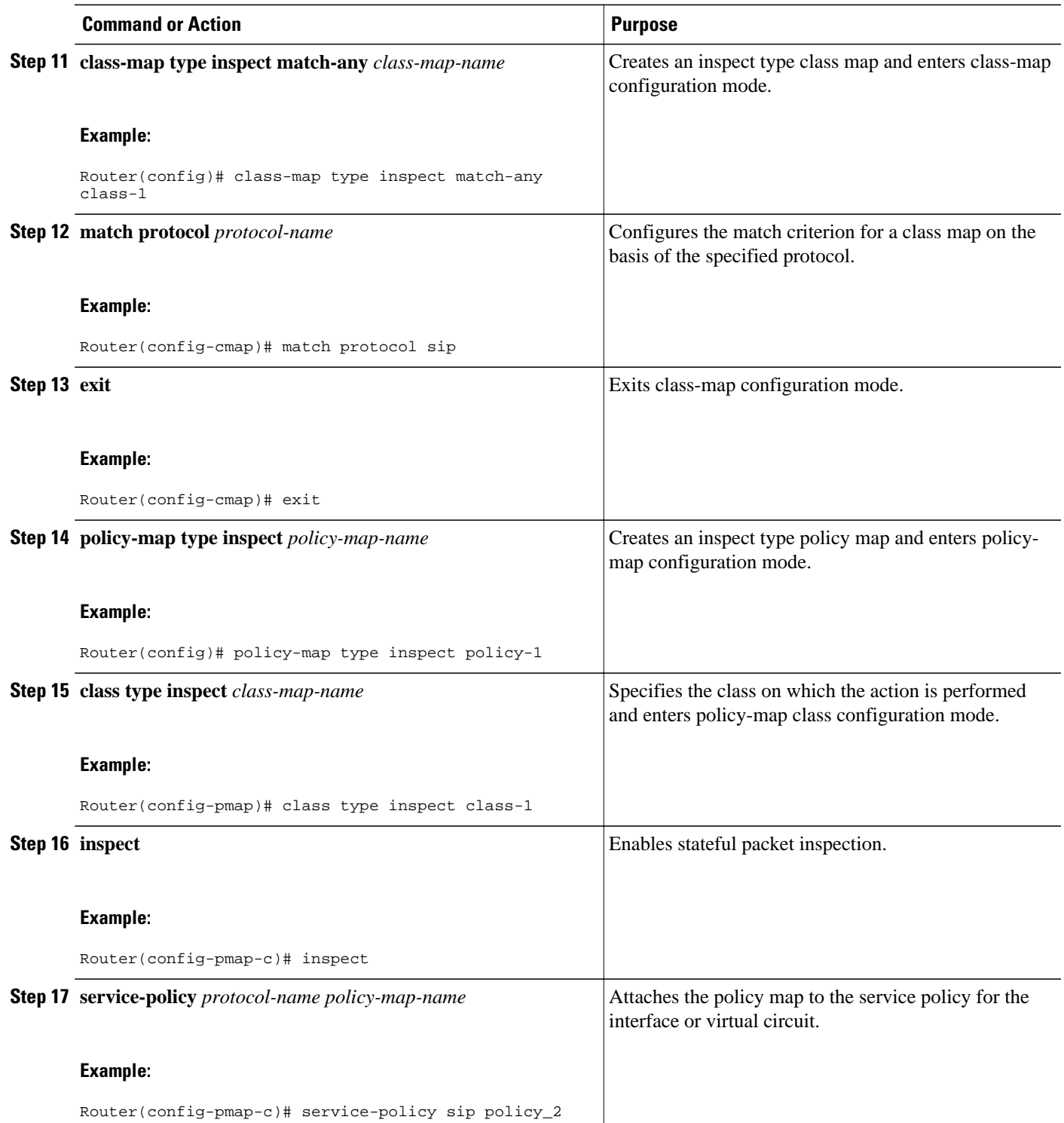

<span id="page-15-0"></span>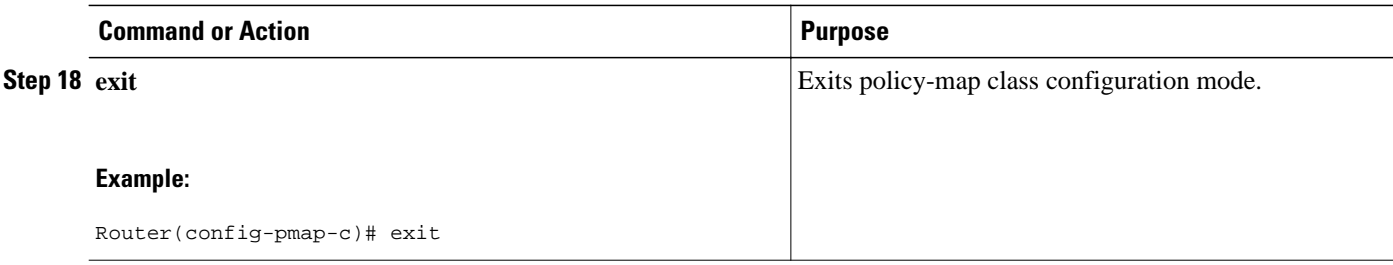

### **Limiting Application Messages for a Particular Proxy**

Perform this task to configure a policy to rate-limit INVITE messages coming for a particular proxy.

#### **SUMMARY STEPS**

- **1. enable**
- **2. configure terminal**
- **3. parameter-map type regex** *parameter-map-name*
- **4. pattern** *url-pattern*
- **5. exit**
- **6. class-map type inspect** *protocol-name* **match-any** *class-map-name*
- **7. match request method** *method-name*
- **8. match request header** *field* **regex** *regex-param-map*
- **9. exit**
- **10.policy-map type inspect** *protocol-name policy-map-name*
- **11. class type inspect** *protocol-name class-map-name*
- **12. rate-limit** *limit-number*
- **13. exit**

**14. exit**

- **15. class-map type inspect match-any** *class-map-name*
- **16.match protocol** *protocol-name*

**17. exit**

- **18.policy-map type inspect** *policy-map-name*
- **19. class type inspect** *class-map-name*

**20.inspect**

**21.service-policy** *protocol-name policy-map-name*

**22. exit**

### **DETAILED STEPS**

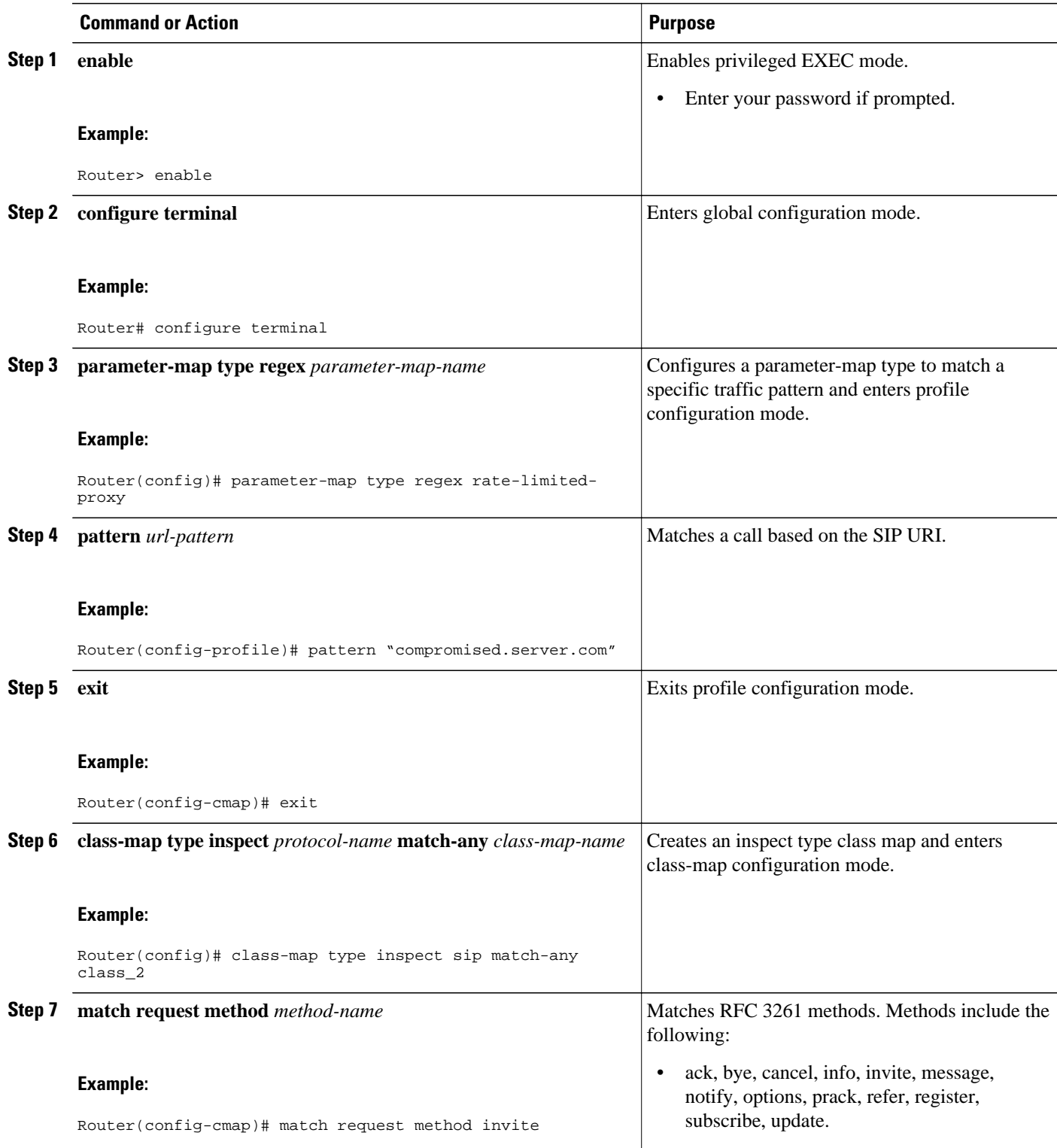

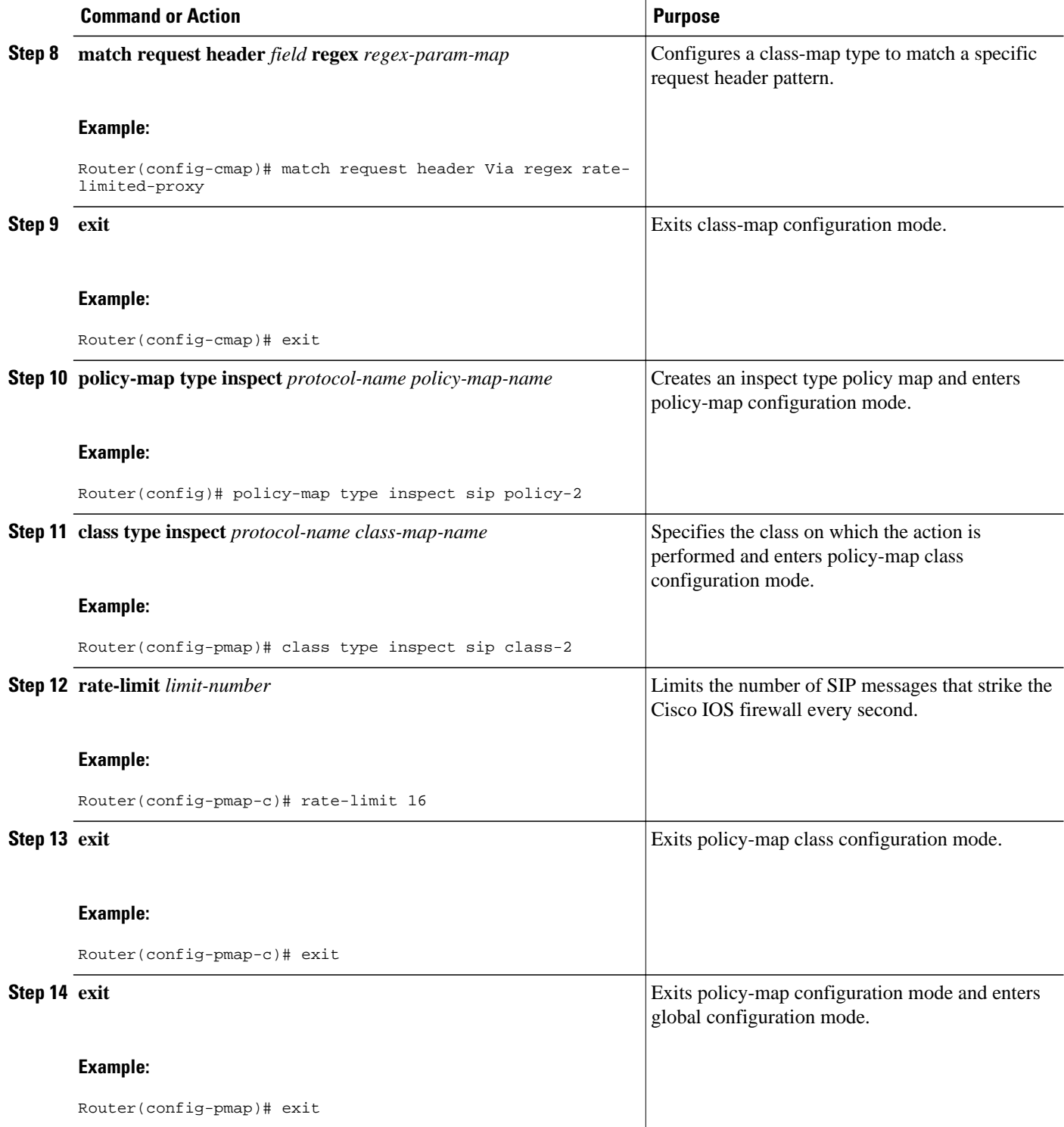

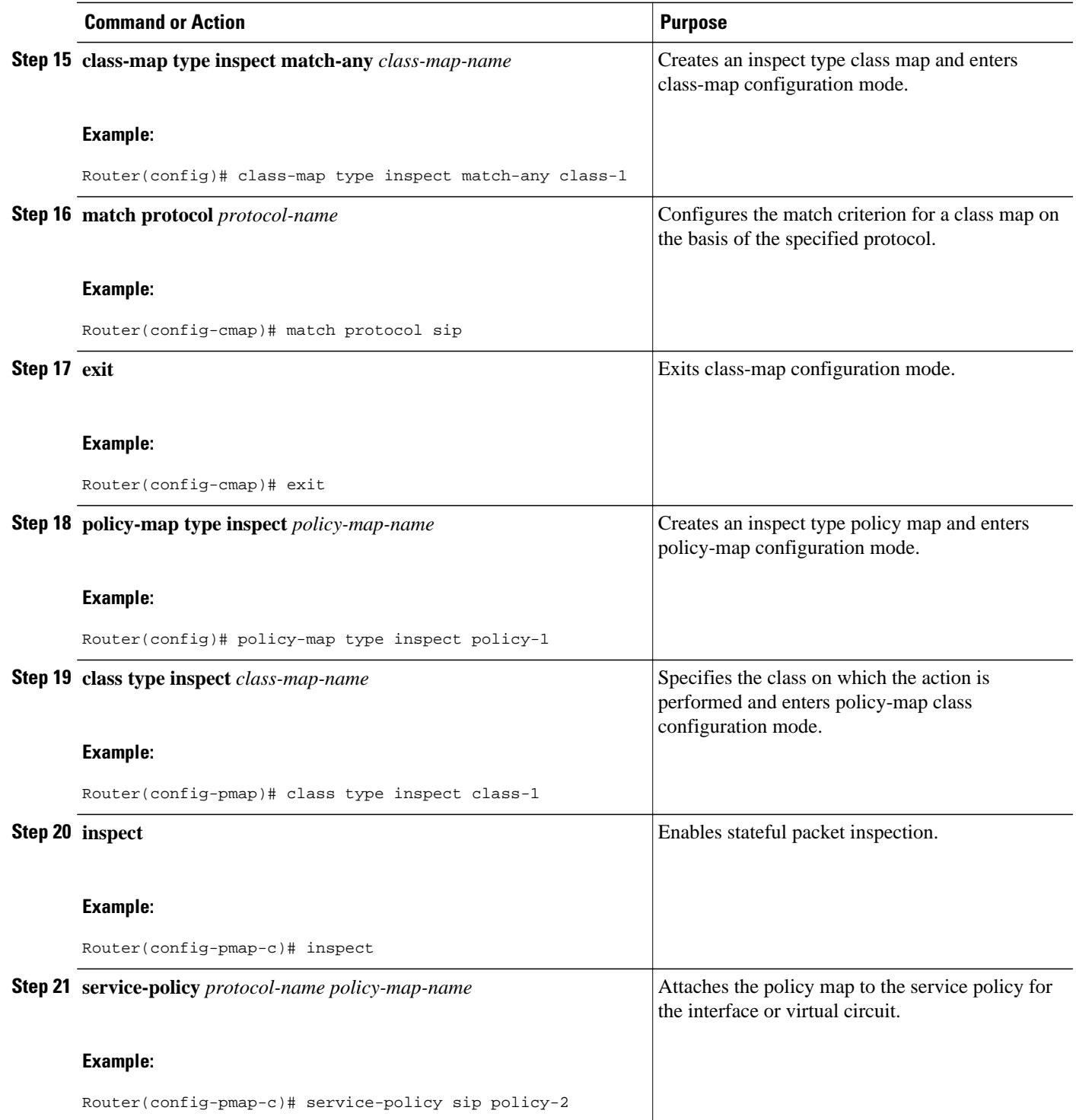

<span id="page-19-0"></span>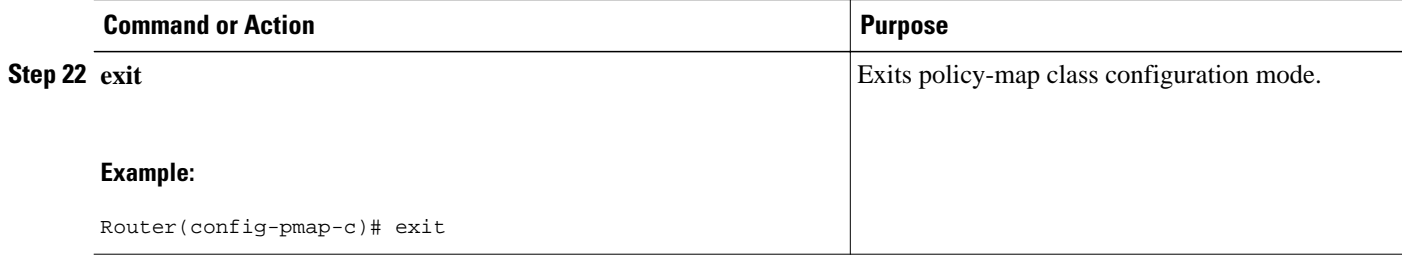

### **Verifying and Troubleshooting Cisco IOS Firewall-SIP Enhancements ALG and AIC**

The following commands can be used to troubleshoot the Cisco IOS Firewall--SIP Enhancements: ALG and AIC feature:

- **1 clear zone-pair**
- **2 debug cce**
- **3 debug ip inspect**
- **4 debug policy-map type inspect**
- **5 show policy-map type inspect zone-pair**
- **6 show zone-pair security**

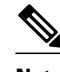

**Note** Effective with Cisco IOS Release 12.4(20)T, the **debug ip inspect** command is replaced by the **debug policy-firewall** command. See the *Cisco IOS Debug Command Reference* for more information.

• Examples, page 20

### **Examples**

The following is sample output of the **show policy-map type inspect zone-pair** command when the **session** keyword is used.

```
Router# show policy-map type inspect zone-pair session
policy exists on zp zp_test_out_self
  Zone-pair: zp_test_out_self
   Service-policy inspect : test
    Class-map: c_sip (match-any)
 ...
     Number of Established Sessions = 2
     Established Sessions
      Session 6717A7A0 (192.168.105.118:62265)=>(192.168.105.2:5060) sip:udp SIS_OPEN
       Created 00:10:27, Last heard 00:00:03
       Bytes sent (initiator:responder) [35579:14964]
      Session 67179EA0 (192.168.105.119:62266)=>(192.168.105.2:5060) sip:udp SIS_OPEN
       Created 00:10:27, Last heard 00:03:17
       Bytes sent (initiator:responder) [10689:4093]
     Number of Pre-generated Sessions = 7
      Pre-generated Sessions
       Pre-gen session 6717A560 
192.168.105.2[1024:65535]=>192.168.105.118[62265:62265] sip:udp
        Created never, Last heard never
        Bytes sent (initiator:responder) [0:0]
       Pre-gen session 67179C60
```
<span id="page-20-0"></span>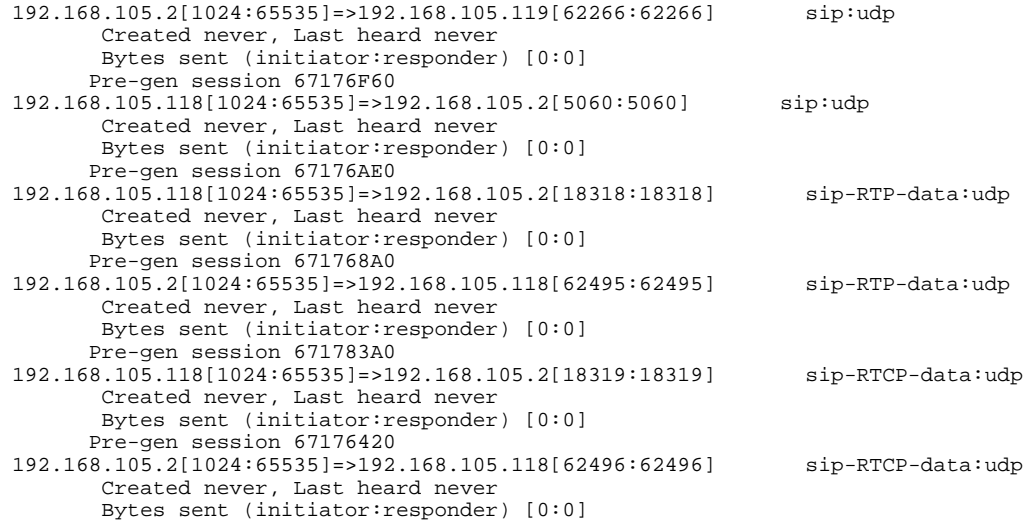

The following is sample output of the **show zone-pair security** command.

```
Router# show zone-pair security
Zone-pair name zp_in_out
  Source-Zone inside Destination-Zone outside
 service-policy test
Zone-pair name zp_in_self
  Source-Zone inside Destination-Zone self
  service-policy test
Zone-pair name zp_self_out
  Source-Zone self Destination-Zone outside
  service-policy test
```
# **Configuration Examples for Cisco IOS Firewall-SIP Enhancements ALG and AIC**

• Example Firewall and SIP Configuration, page 21

### **Example Firewall and SIP Configuration**

The following example shows how to configure the Cisco IOS Firewall--SIP Enhancements: ALG and AIC feature when the Cisco IOS firewall is located between two SIP gateways (CCM or CCME), as described in the Cisco IOS Firewall Between SIP Gateways. Some phones are registered to the CCME inside the firewall (inside zone). Other phones are registered to another CCME / CCM outside the firewall (outside zone). Cisco IOS firewall is configured for SIP inspection when there is no IP-IP gateway configured on the firewall device.

```
class-map type inspect sip match-any sip-aic-class
match request method invite
policy-map type inspect sip sip-aic-policy
class type inspect sip sip-aic-class
rate-limit 15
!
policy-map type inspect sip-policy
class type inspect sip-traffic-class
service-policy sip sip-aic-policy
!
class-map type inspect match-any sip-traffic-class
```
<span id="page-21-0"></span>match protocol sip ! policy-map type inspect sip-policy class type inspect sip-traffic-class inspect my-parameters ! zone security inside zone security outside ! interface fastethernet 0 zone-member security inside interface fastethernet 1 zone-member security outside ! zone-pair security in-out source inside destination outside service-policy type inspect sip-policy ! zone-pair security in-self source inside destination self service-policy type inspect sip-policy

# **Additional References**

#### **Related Documents**

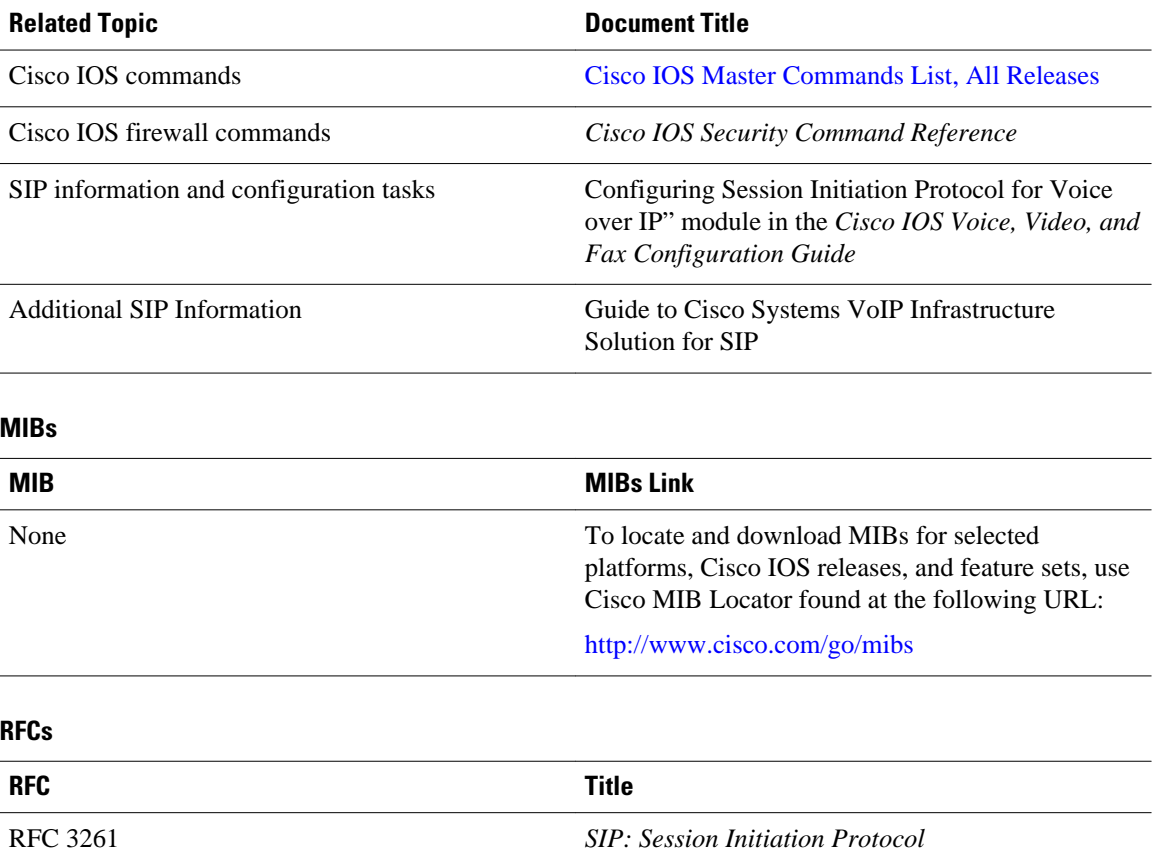

### <span id="page-22-0"></span>**Technical Assistance**

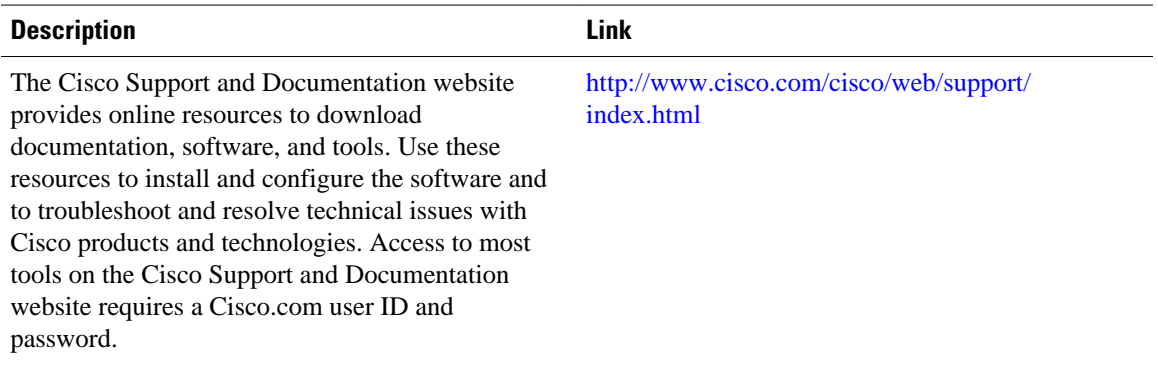

# **Feature Information for Cisco IOS Firewall-SIP Enhancements ALG and AIC**

The following table provides release information about the feature or features described in this module. This table lists only the software release that introduced support for a given feature in a given software release train. Unless noted otherwise, subsequent releases of that software release train also support that feature.

Use Cisco Feature Navigator to find information about platform support and Cisco software image support. To access Cisco Feature Navigator, go to [www.cisco.com/go/cfn.](http://www.cisco.com/go/cfn) An account on Cisco.com is not required.

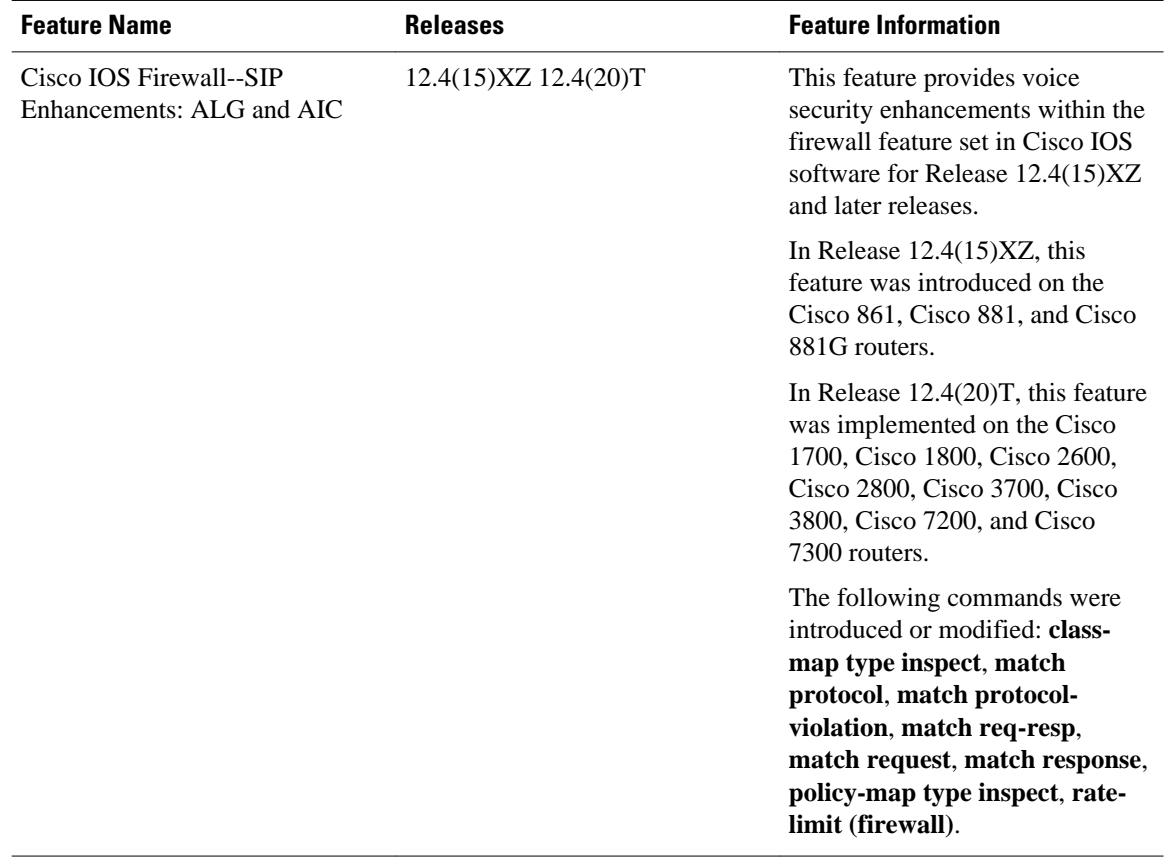

### *Table 1 Feature Information for Cisco IOS Firewall-SIP Enhancements: ALG and AIC*

Cisco and the Cisco logo are trademarks or registered trademarks of Cisco and/or its affiliates in the U.S. and other countries. To view a list of Cisco trademarks, go to this URL: [www.cisco.com/go/trademarks](http://www.cisco.com/go/trademarks). Third-party trademarks mentioned are the property of their respective owners. The use of the word partner does not imply a partnership relationship between Cisco and any other company. (1110R)

Any Internet Protocol (IP) addresses and phone numbers used in this document are not intended to be actual addresses and phone numbers. Any examples, command display output, network topology diagrams, and other figures included in the document are shown for illustrative purposes only. Any use of actual IP addresses or phone numbers in illustrative content is unintentional and coincidental.

© 2012 Cisco Systems, Inc. All rights reserved.